# **和島英樹のウィークエンド株!**

# **登録の手順**

#### 1) <http://market.radionikkei.jp/stock/faq/entry-165753.html>

### **→ 上記URLよりこれから会員登録される方(新規)をクリック**

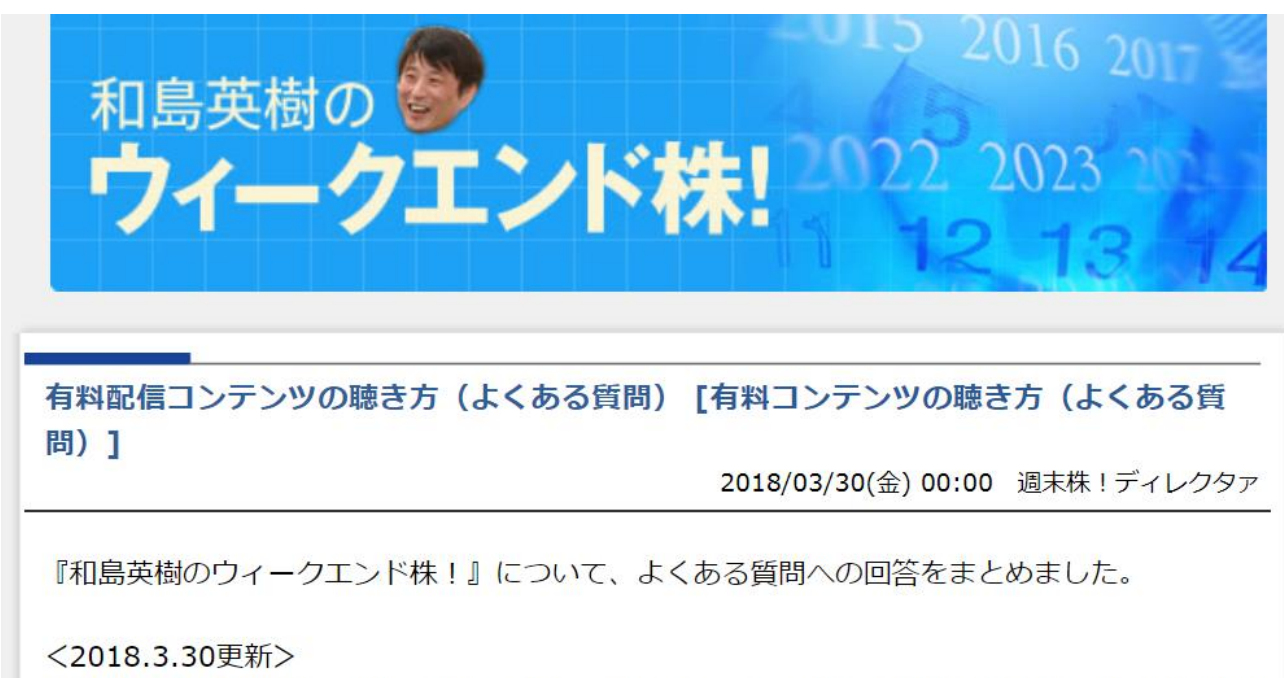

オトバンク社が提供していた「FeBe (フィービー) 」は、1月下旬より同社から案内させて頂い ておりました通り、3月19日にリニューアルを行い、新サービスに切り替わりました。新しいサ ービスは、「audiobook.jp」 (オーディオブックドットジェーピー) です。これまでと同じメ ールアドレス・パスワードでログインすることでご利用いただけます。詳しくはオトバンク社 (電話番号: 03-5805-2915)にお問合せ下さい。

\*「和島英樹のウィークエンド株!」audiobook.jpページへのアクセスはこちら」

【これから会員登録される方 (新規)】

https://pages.audiobook.jp/podcast/stock/index.html

【既に会員になられている方(既会員)】

https://audiobook.jp/podcast/2

**2)audiobook.jpの番組ページに**

#### **→ 商品情報を見る をクリック**

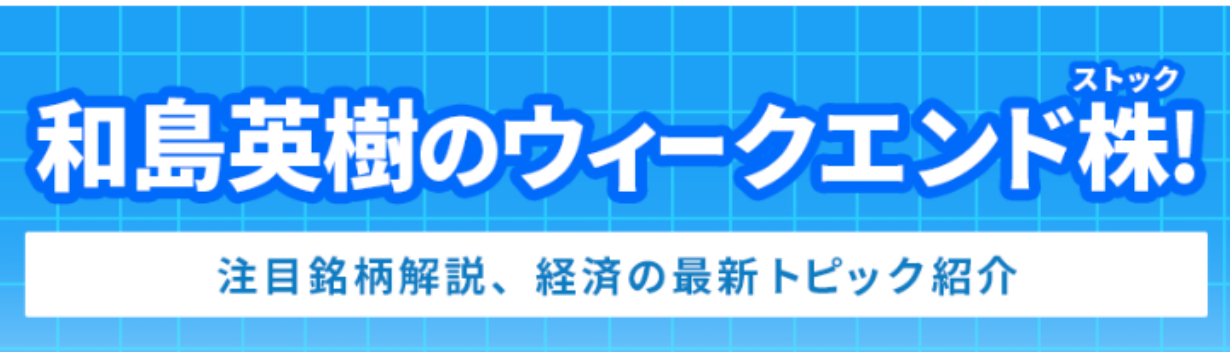

和島英樹のウィークエンド株!

とにかく投資スキルUPを目指すあなたにピッタリ!ラジオNIKKEIがお送りする、安心の投資番組です。

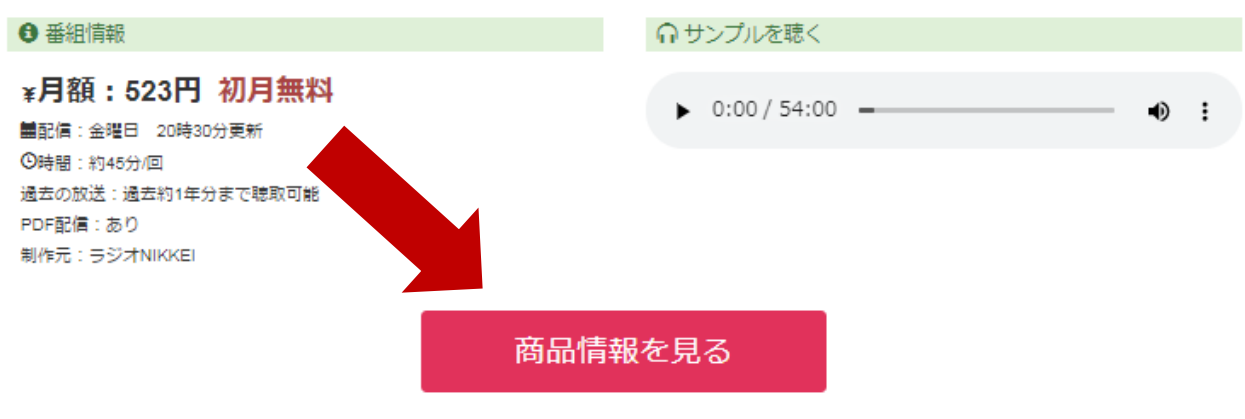

- 購読された日から30日目に初回の課金が発生します。その翌月以降は、初回の課金と同じ日に課金が発生いたします。(初回課金が 31日の場合、翌月末日が課金日となります)
- 以前に購読していたことのある方が、改めて購読する場合には30日間無料キャンペーンの対象とはならないため、ご注意ください。
- 継続課金ですので、購読停止をされない場合、自動で継続される事となります。
- 退会後、30日以内であれば再登録時に別途費用はかかりません。

### **3)「無料会員登録」をクリック**

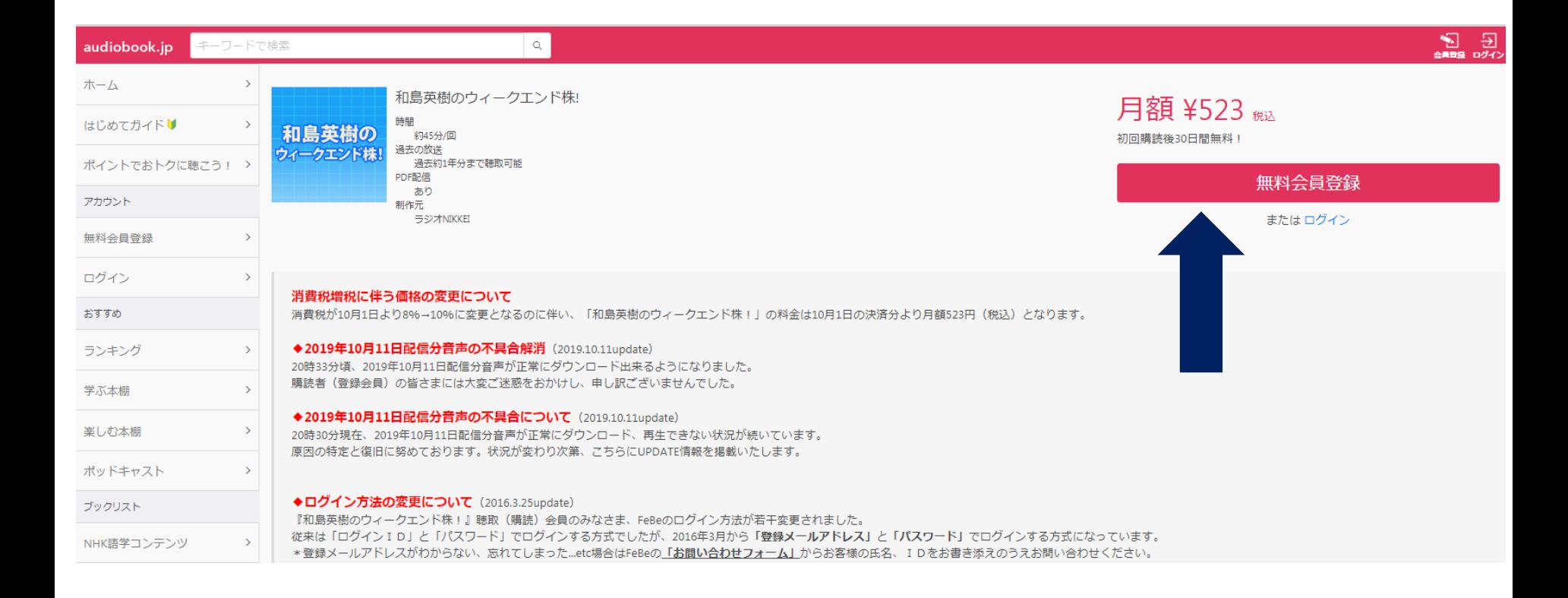

### 4)ここでaudiobook.jpの会員登録(無料)を行う →お名前、メアド、パスワードを入力し「会員登録」をクリック

audiobook.jp

新規登録

すでに会員の方はこちらからログインしてください。

#### お名前

例:おーでぃおぶっく太郎

メールアドレス

例: example@audiobook.jp

#### パスワード

例:8文字以上の文字列

■ パスワードを表示する

会員登録

上の会員登録ボタンを押すことで、 利用規約に同意したことになります

または

#### ■ Facebookで登録

※Facebookアカウントをお持ちの方は、ご登録時のお名前・メールアドレ スの入力を省略できます。

### 5)次の画面で「購読手続きへ」をクリック

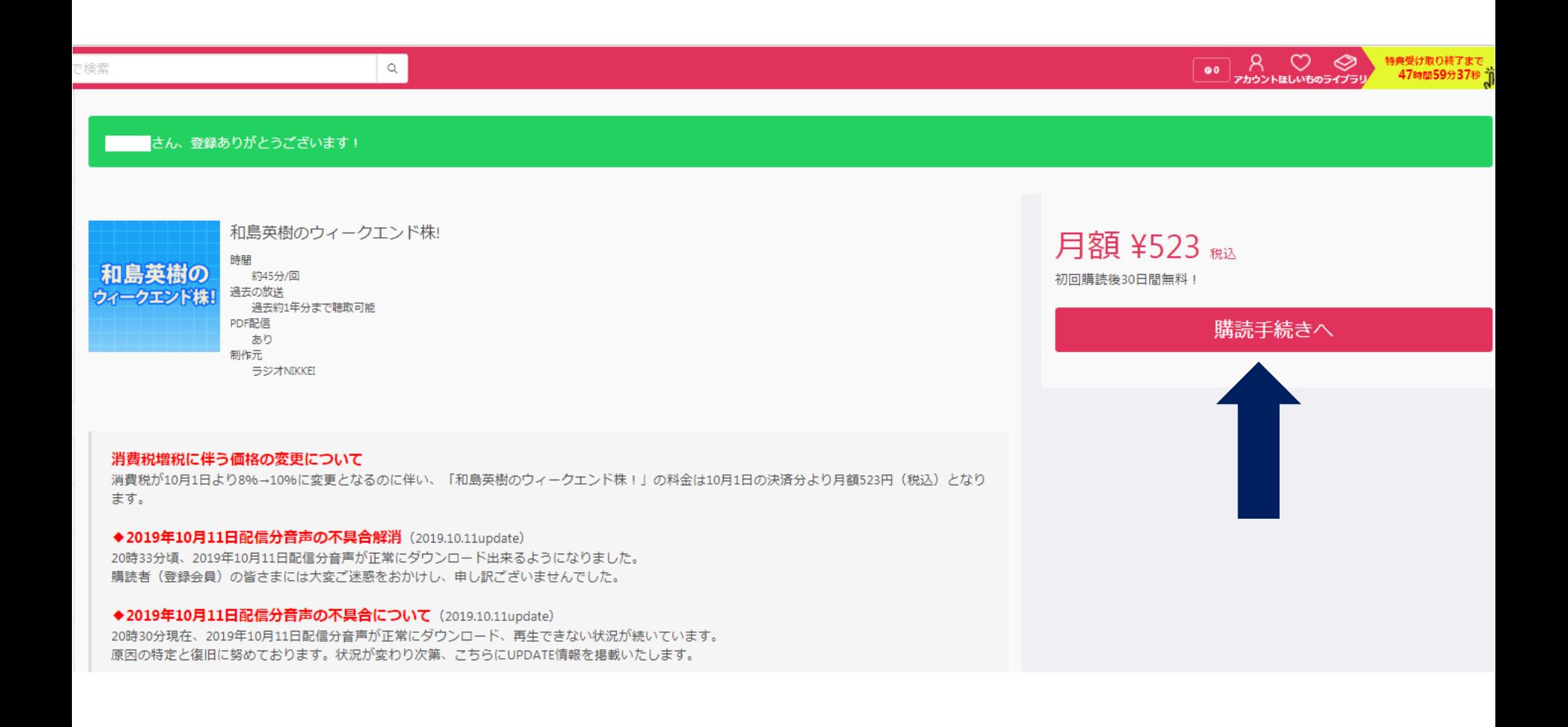

### 6)次の画面で「お支払い情報の登録」をクリック

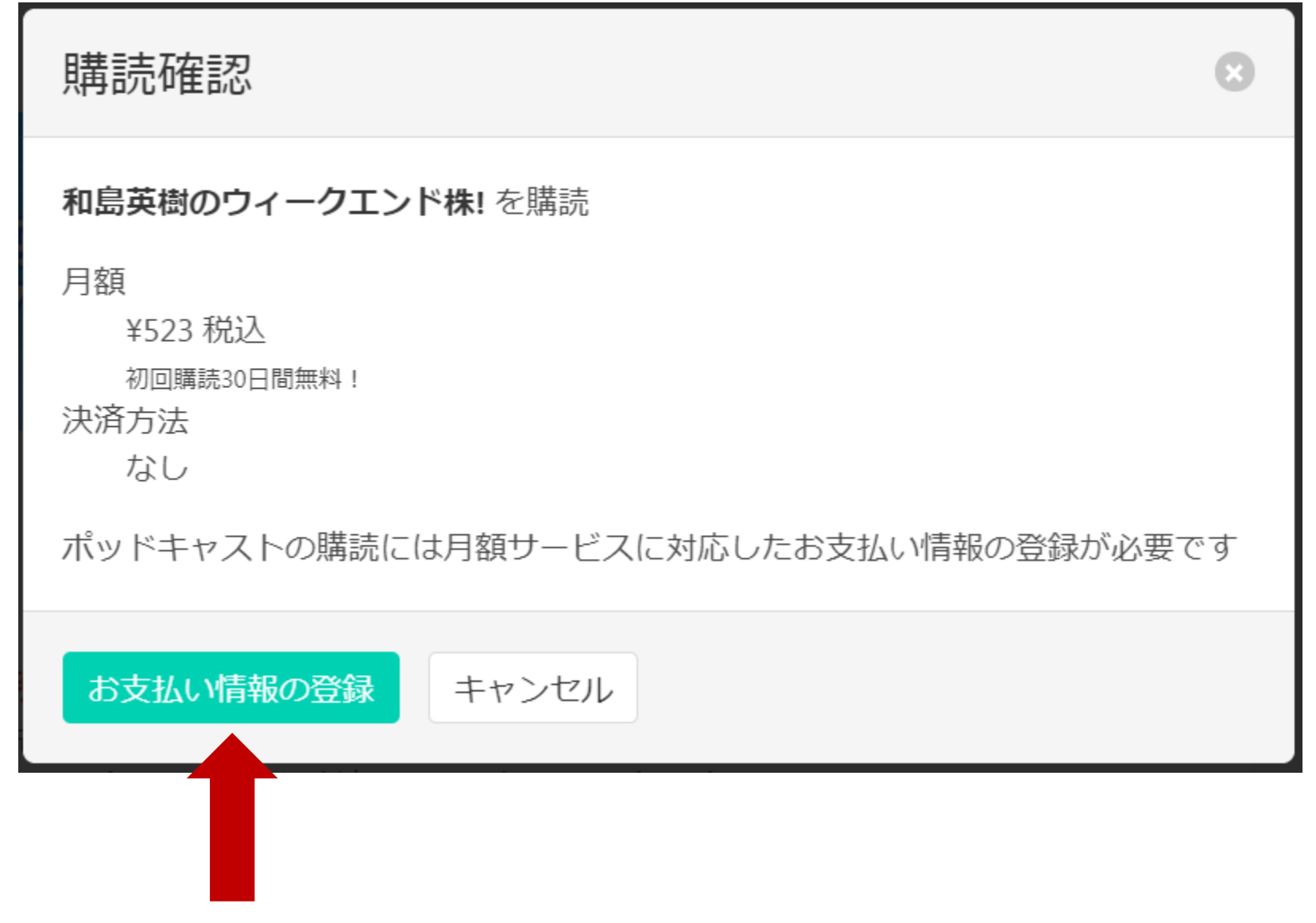

### **7)ご希望の支払い方法を1つ選び、登録へ進む**

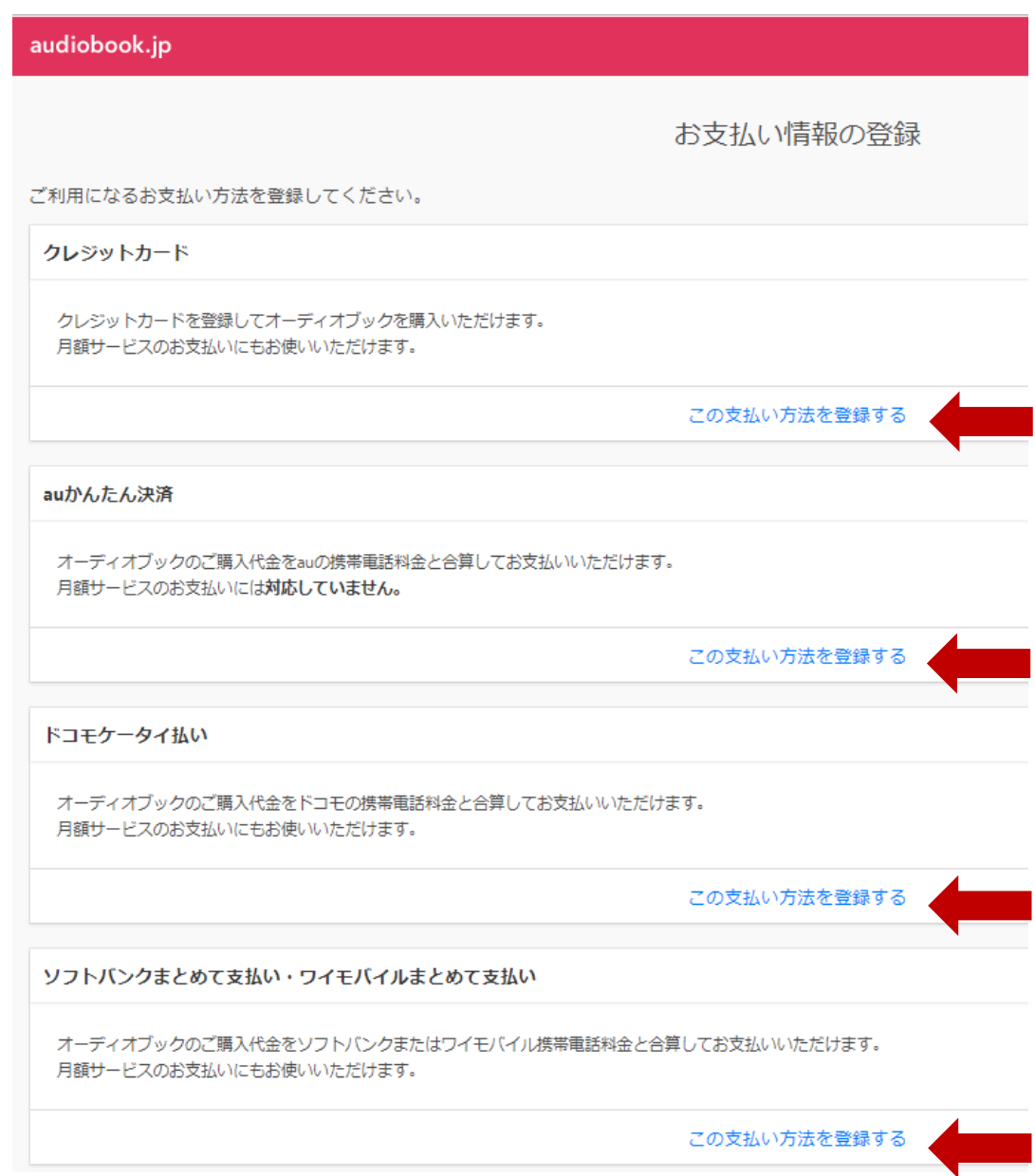

### **8)情報を記入し「登録する」をクリック**

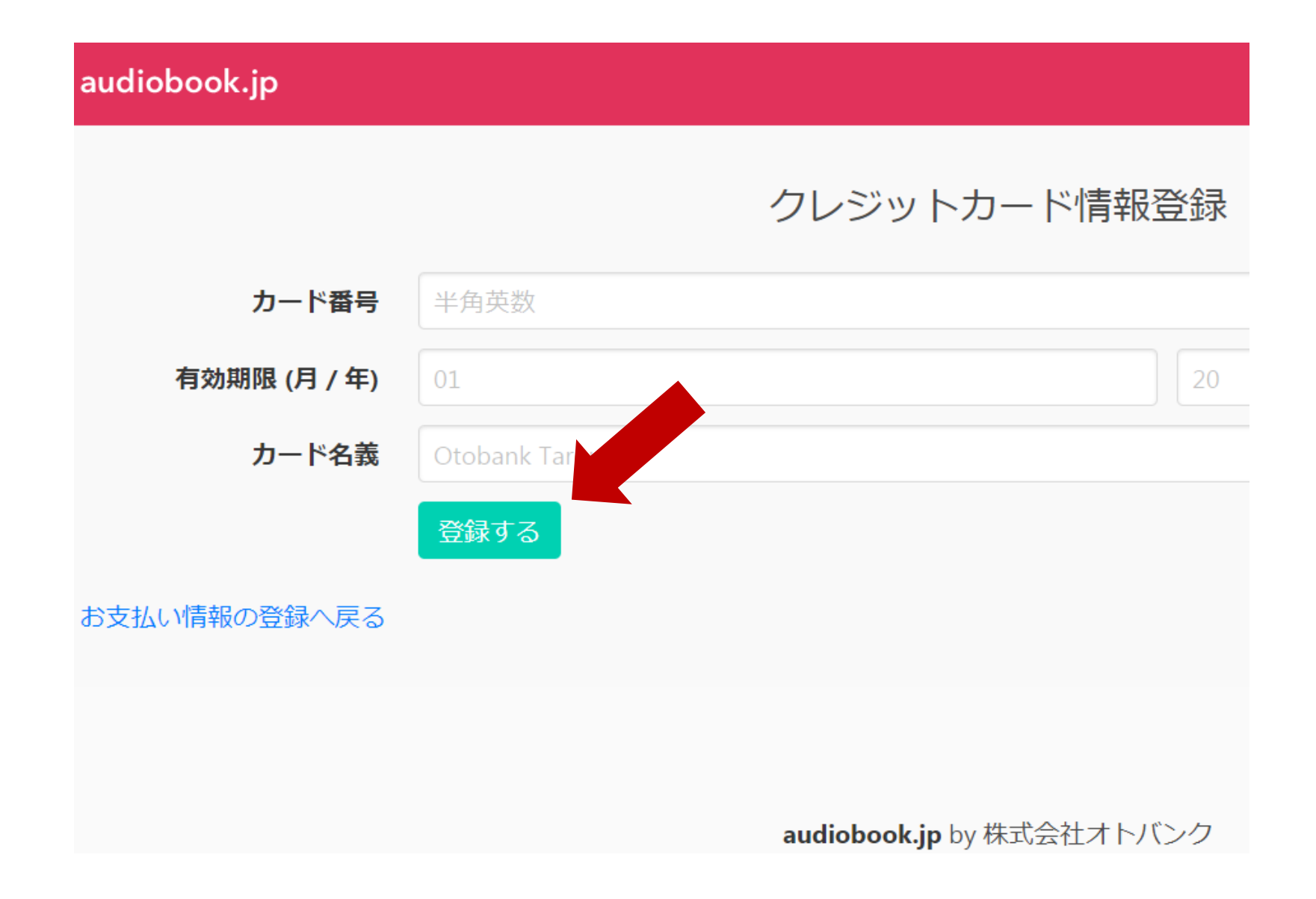

### 9)登録完了、続いて「購読手続きへ」をクリック

#### クレジットカード情報を登録しました

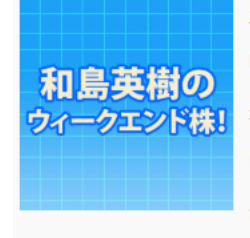

#### 和島英樹のウィークエンド株!

時間 約45分/回 過去の放送 過去約1年分まで聴取可能 PDF配信 あり 制作元 ラジオNIKKEI

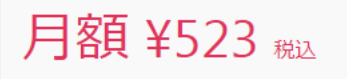

初回購読後30日間無料!

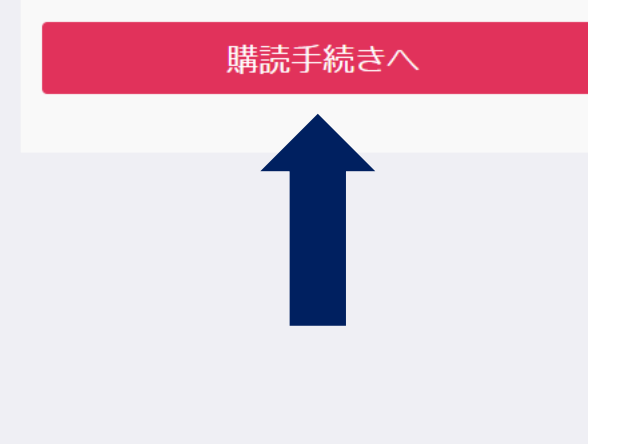

#### 消費税増税に伴う価格の変更について

消費税が10月1日より8%→10%に変更となるのに伴い、「和島英樹のウィークエンド株!」の料金は10月1日の決済 分より月額523円(税込)となります。

#### ◆2019年10月11日配信分音声の不具合解消 (2019.10.11update)

20時33分頃、2019年10月11日配信分音声が正常にダウンロード出来るようになりました。

## **10)下記画面が表示されるので左下の 30日間0円で購読をはじめるをクリック**

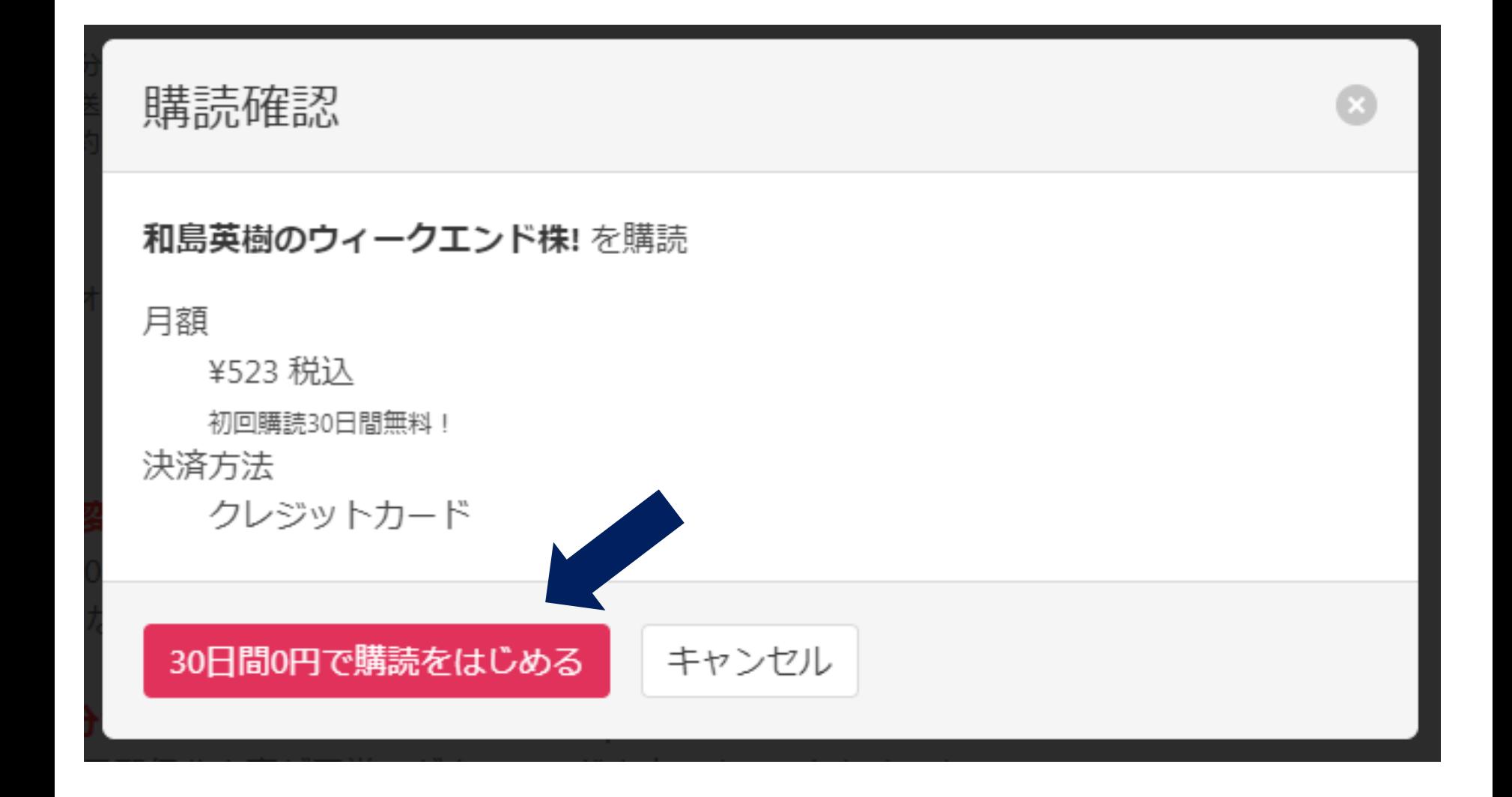

## **12)スマホの方は・・・ 画面右から聴取方法(3通り)選択**

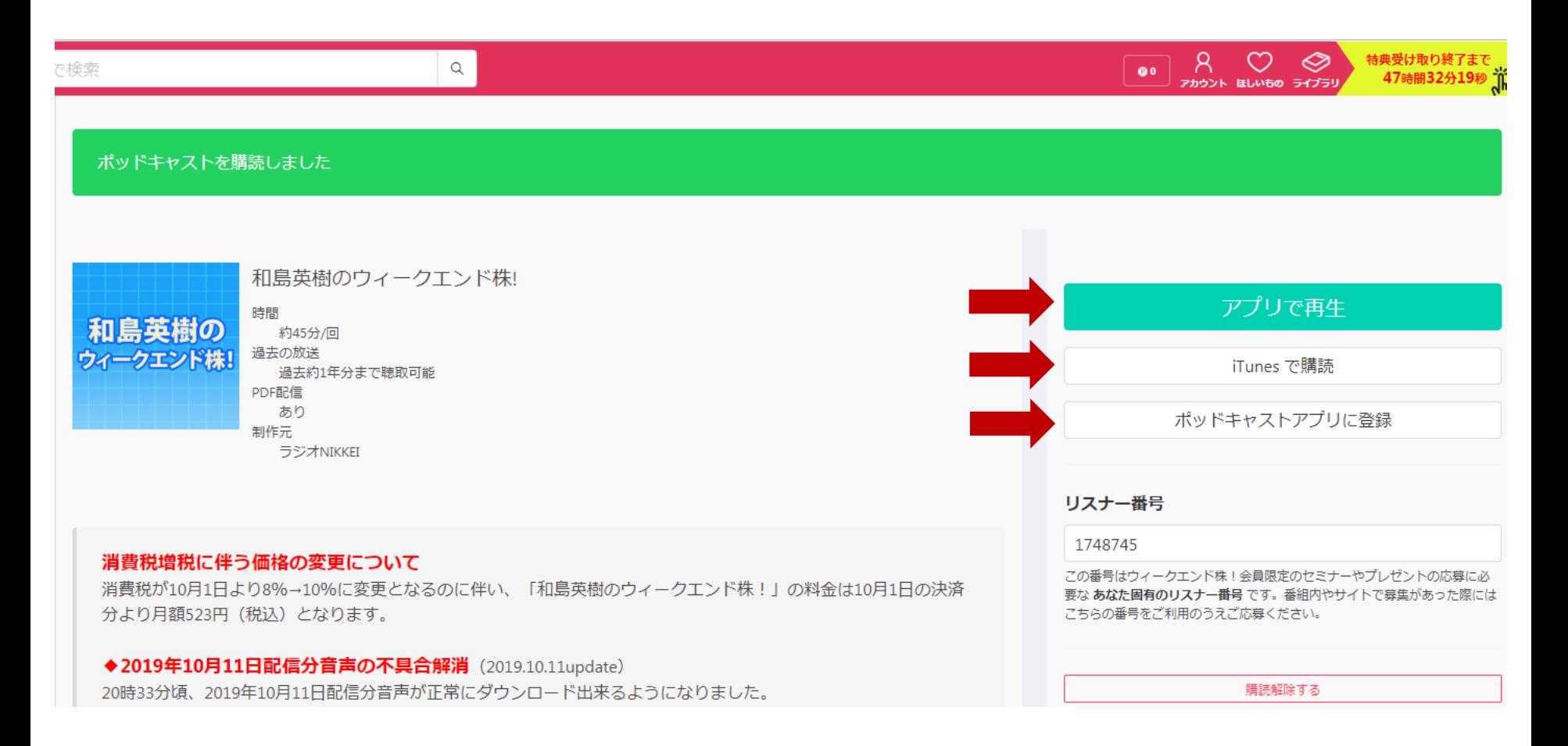

### **13)パソコンの方は・・・画面を下にスクロールす ると配信一覧が表示されるので、各々右端にある 「ダウンロード」をクリックしてPCに保存できます。 音声=mp3/補足資料=PDF**

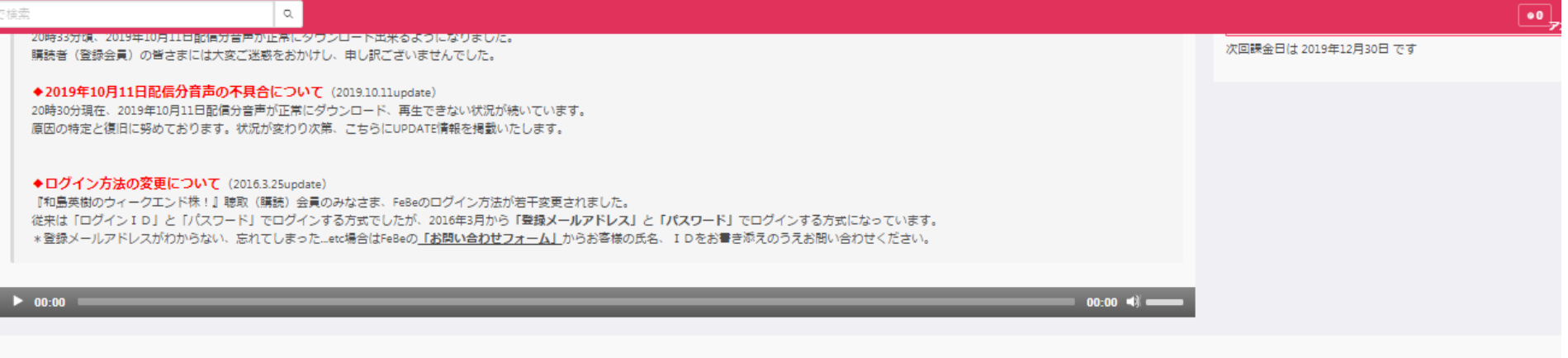

紹介

現信由のエピソニド

とにかく投資スキルUPを目指すあなたにピッタリ!ラジオNIKKEIがお送りする、安心の投資番組です。

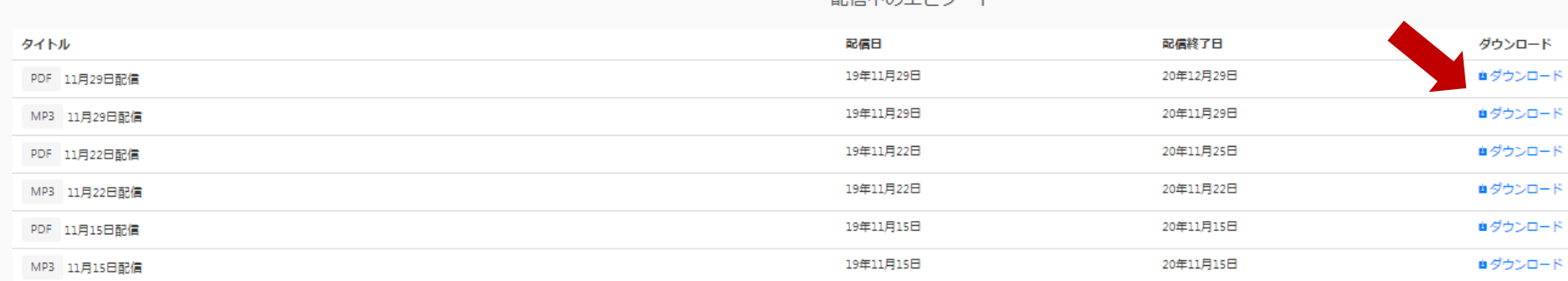